بسمه تعالی

با سالم خدمت دانشجویان گرامی، ضمن خیر مقدم به دانشجویان جدید جهت حضور در دانشگاه با توجه به تغییرات ایجاد شده در سامانه تغذیه راهنمای زیر برای رزرو غذا در اختیار شما قرار می گیرد

ابتدا در سامانه دانشگاه به آدرس ir.ac.gonbad.erp یا 192.168.200.227 وارد میزکار آموزشی خود شوید

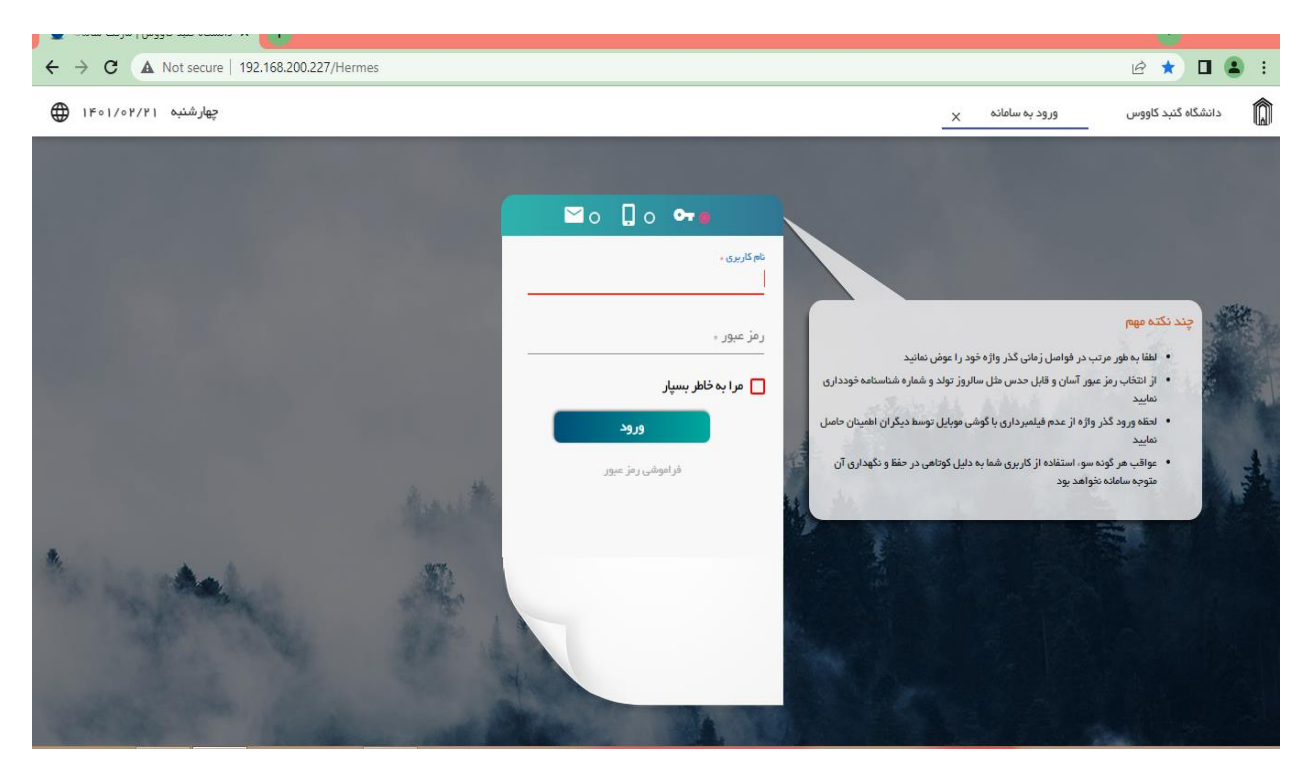

در قسمت امور تغذیه جدید

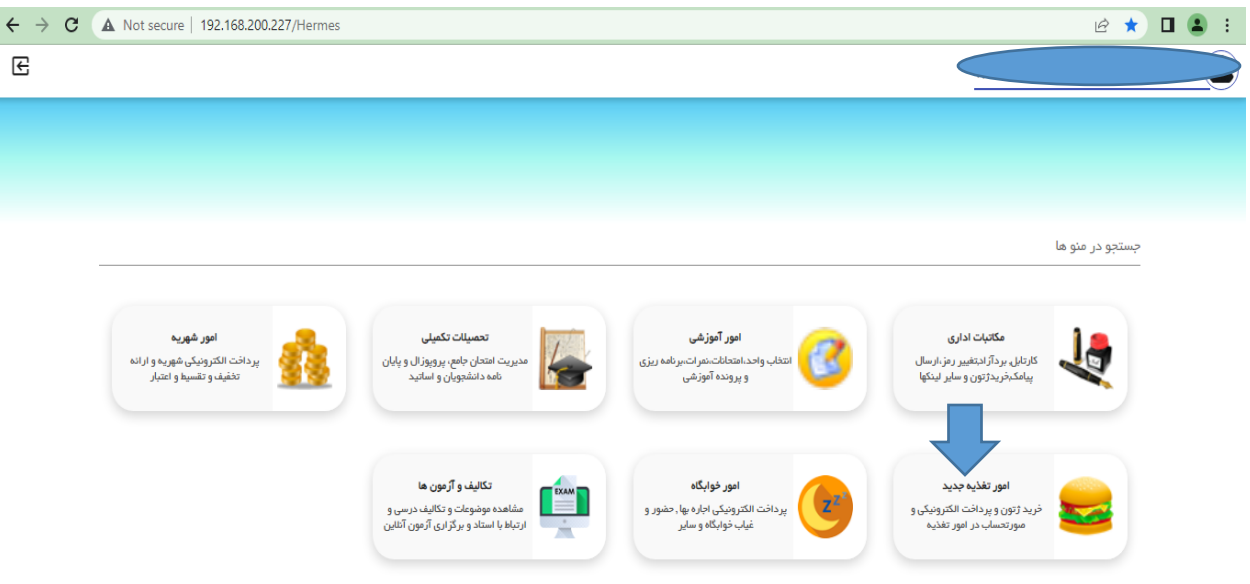

## در قسمت پرداخت الکترونیک تغذیه جهت افزایش اعتبار اقدام نمایید.

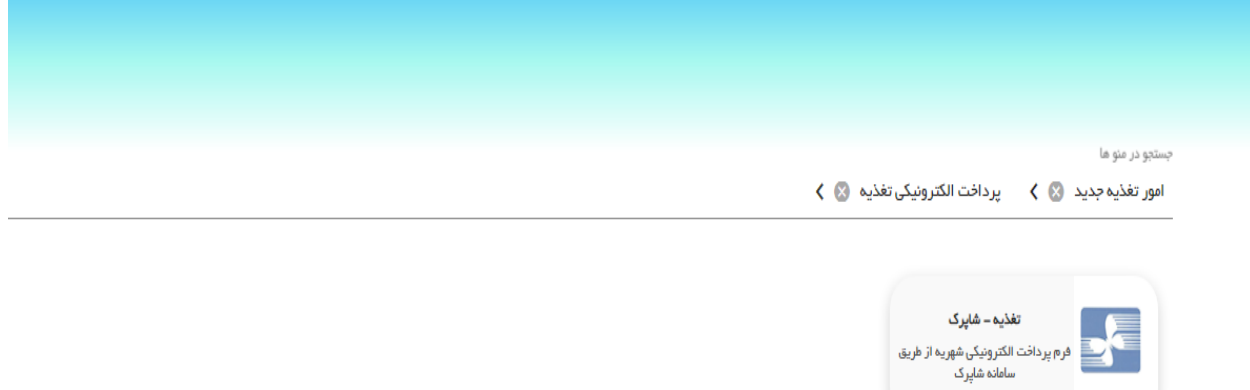

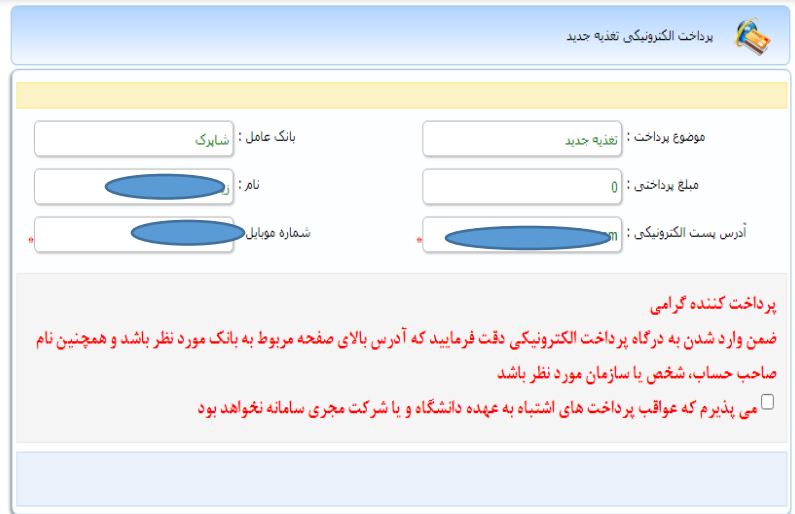

بعد از پرداخت در قسمت رزرو غذا

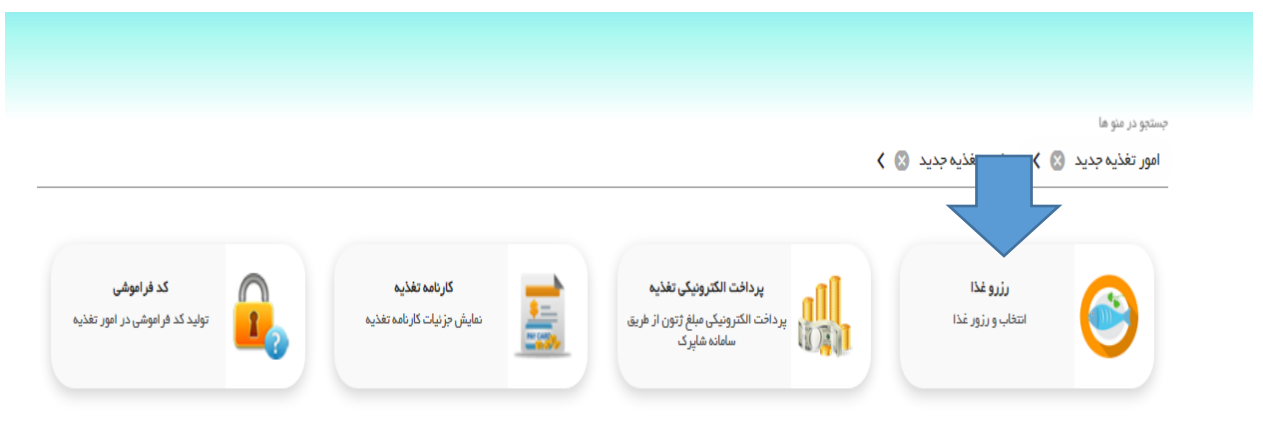

با تنظیم محل سلف (خوابگاه کوثر یا سمیه؛ با توجه به محل سکونت خوابگاه) و تنظیم وعده غذایی(صبحانه، نهار، شام) و تنظیم ماه(اردیبهشت، خرداد و …) غذا رزرو نمایید.

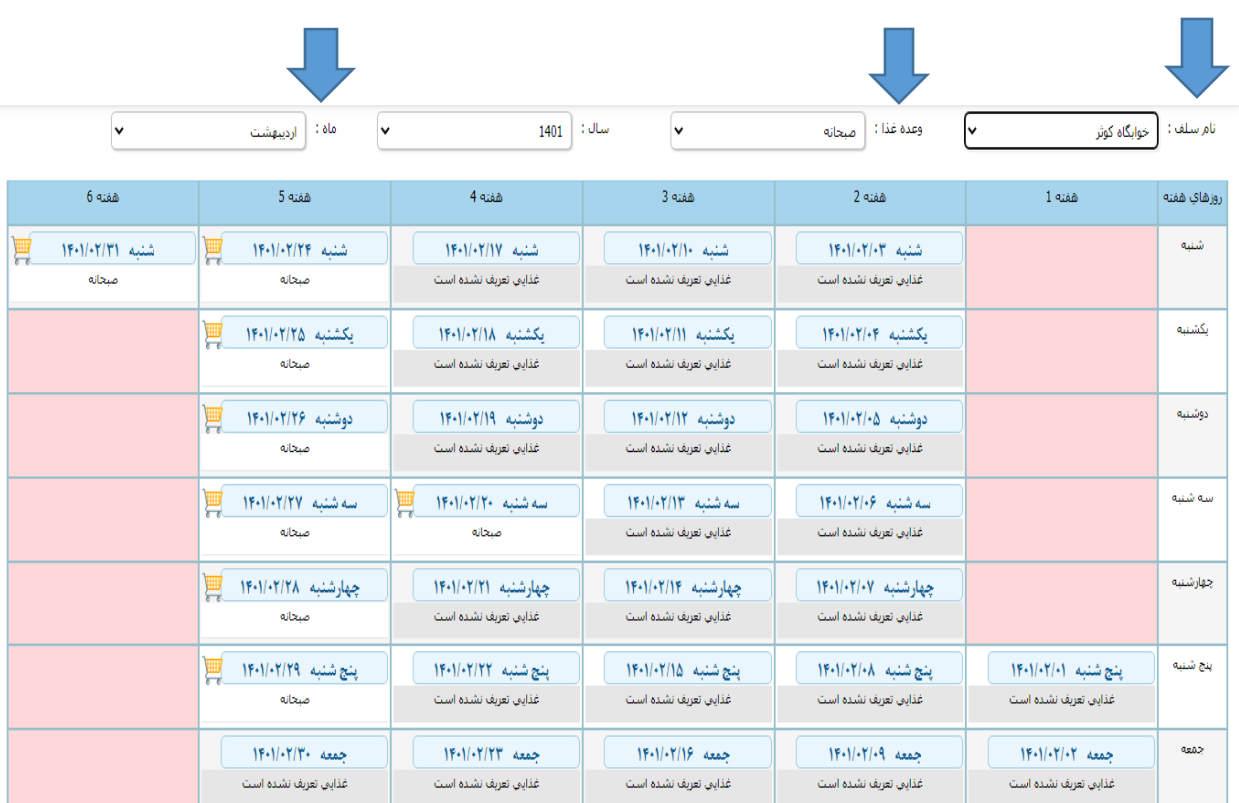

الزم به ذکر است که حتما 48 ساعت قبل غذا رزرو نمایید.

با تشکر